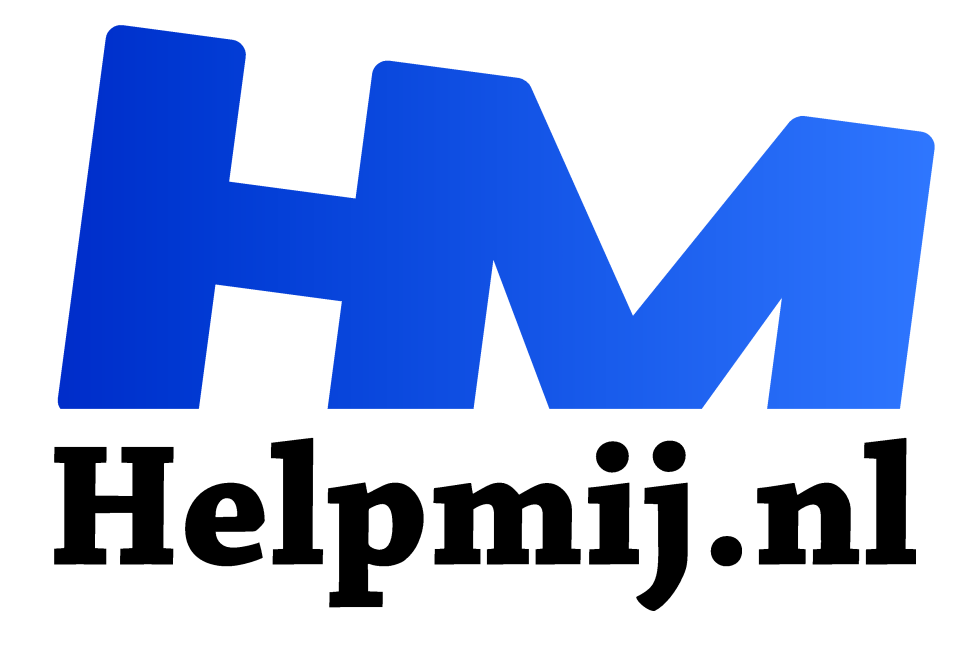

# **Muis met de juiste instelling**

**Handleiding van Helpmij.nl Auteur: Kate95 mei 2017**

" Dé grootste en gratis computerhelpdesk van Nederland

,,

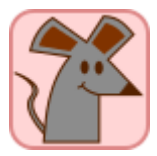

### Ergonomie & massages

Koude vingers, dode vingertopjes en pijn… Zou het RSI geweest kunnen zijn? Indertijd kon ik nauwelijks 30 minuten achtereen op de pc werken. Ergonomie werd ineens een belangrijk begrip. De kramp was te verhelpen met heerlijke schoudermassages door

mijn man en op zich kwam me dat best prettig uit. Kon ik de kwalen ook voorkomen en wat langer achter de pc werken dan 30 minuutjes?

Beeldschermen en een stoel met een flexibele hoogte, het programma *workrave* om me op tijd te herinneren aan pauzes, het hielp. Dat programma is nu weer van de pc af, maar het heeft me wel wat geleerd: kleine pauzes zijn nuttig. Wat bedacht ik nog meer? Ehmm... sneltoetsen gebruiken, warme koppen thee in mijn hand, een toetsenbord dat licht typt, met pootjes voor de juiste schuinte, allemaal niet onbelangrijk. Oh ja, en stoppen met het spel mijnenvegertje.

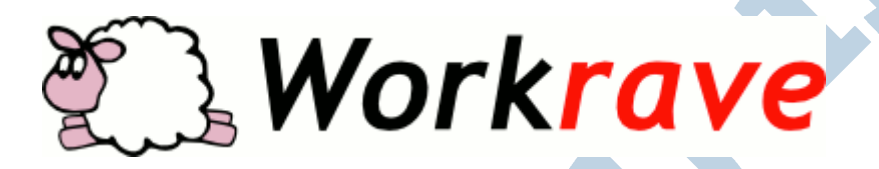

## Muizenissen

De allerbeste zet was wel de nieuwe muis die ik in huis heb gehaald. De muis gebruikte ik heel veel, maar ik wist eerst niet dat daar iets mis mee was. Pas na enig onderzoek kwam ik erachter: een muis moet de juiste maat hebben voor je hand. Ik bleek gewoon een te grote muis te hebben, eerder een kleine rat dus. En een rat die me bij wijze van spreken in mijn hand beet wanneer ik een tijdje had gewerkt. De knoppen en het wieltje gingen ook niet soepel. Dat alles zorgde dus in mijn geval voor verkrampte spieren.

Goed, de nieuwe muis was klein, had soepele knoppen en gleed gladjes over mijn stuk leer wat ik als muismat gebruik. Daar hield het niet op, zoals de titel van dit stukje doet vermoeden. Nee, ik heb daarna mijn muis heel precies ingesteld, zodat ik zo weinig mogelijk grote bewegingen hoef te maken.

## Tips in Linux Mint KDE

Onder Linux Mint zijn de instellingen voor de muis en de vensters te vinden onder de *Systeeminstellingen*. Deze instellingen zorgen ervoor dat je minder hoeft te klikken en draaien: – **Systeeminstellingen > Invoerapparaten > Muis > Algemeen > Enkele klik opent bestanden en** 

#### **mappen**.

– **Systeeminstellingen > Invoerapparaten > Muis > Geavanceerd > Aanwijzerversnelling** en **Muiswiel verschuift per 12 regels**.

– **Systeeminstellingen > Venstergedrag > Focus > Naar voren halen door erboven te zweven, vertraagd met 1000 ms**. Als je bijvoorbeeld 200 ms kiest, dan schakelt alles te snel, ook wanneer je per ongeluk heel even buiten je venster zweeft.

– Verder is het in Linux standaard dat, wanneer je iets selecteert, dit direct op je klembord geplaatst wordt, waarna je kunt plakken door de middelste muisknop – het muiswiel – in te drukken.

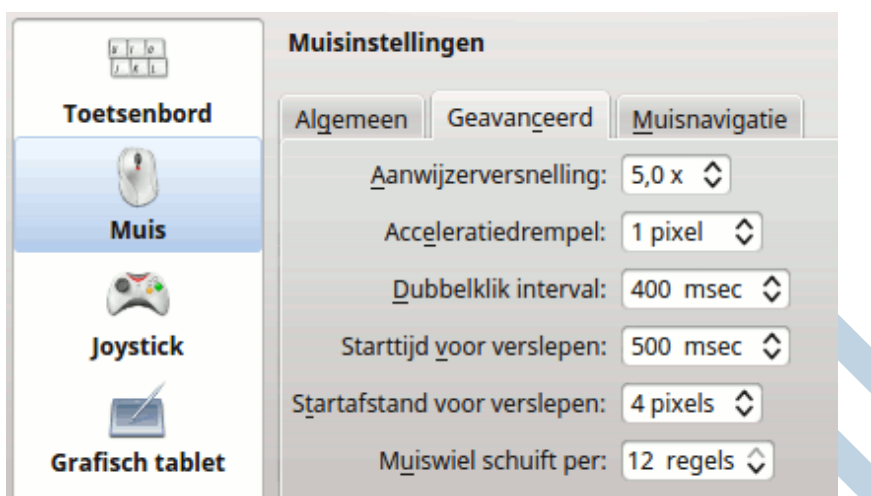

## Tips in Windows

Een muis kan sneller of langzamer reageren. Deze instellingen staan onder:

– **Configuratiescherm** > **Muis** > **Opties voor de aanwijzer** > **Beweging (Snel)** en ook **Bladerwieltje** (**12 regels**).

Andere handige aanpassingen zijn:

1. De Windows *knop +U* > De muis eenvoudiger in het gebruik maken > Het beheren van vensters vereenvoudigen > Een venster activeren door dit met de muis aan te wijzen. Wel nog even op Toepassen klikken.

Het beheren van vensters vereenvoudigen

√ Een venster activeren door dit met de muis aan te wijzen

Voorkomen dat vensters automatisch worden gerangschikt wanneer ze aan de rand van het scherm worden geplaatst

2. **Configuratiescherm > Mapopties** geeft de mogelijkheid om het gebruikelijke dubbelklikken te vervangen door enkel klikken:

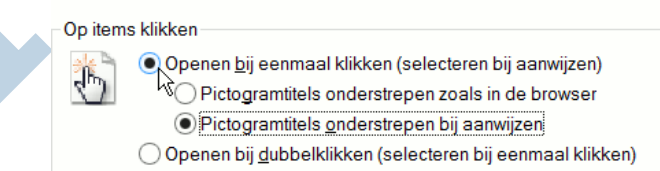

Het is even wennen aan deze laatste instelling. Open je een programma met dubbelklikken, dan start het twee keer op, maar dat leer je snel genoeg af. Mijn muizen zijn ondertussen aardig gedresseerd. En zo krijgt de uitdrukking nu een nieuwe lading: Als de Kat(e) van huis is, dansen de muizen.